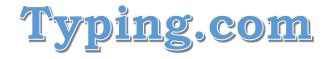

## **Creating a Student Account**

- 1. Go to www.typing.com
- 2. At the top of the screen, hover over Sign Up Now and choose Student Signup

| achers | Schools & Districts | Curriculum | Students 🕶 | Sign Up Now »  |
|--------|---------------------|------------|------------|----------------|
|        |                     |            |            | Teacher Signup |
|        |                     |            |            | Student Signup |

- 3. Sign up with Google
  - a. Be sure to select your Google account

|          | Studen | t Signup |           |
|----------|--------|----------|-----------|
| G Google | Sign   | up with: | ClassLink |

4. Update your Profile (Top right corner)

|  |   |   | Acco | ount Settings |  |
|--|---|---|------|---------------|--|
|  | 0 | 6 | Log  | Out           |  |

a. This is the place you can change your password

5. In the Join Classroom, type the correct classroom (Period – Semester) \*1-2: 1st Period 2nd Semester

- \***1-1**: 1<sup>st</sup> Period 1<sup>st</sup> Semester
- \*2-1: 2<sup>nd</sup> Period 1<sup>st</sup> Semester
- \*3-1: 3rd Period 1st Semester
- \***4-1**: 4<sup>th</sup> Period 1<sup>st</sup> Semester
- \***5-1**: 5<sup>th</sup> Period 1<sup>st</sup> Semester
- \*2-2: 2<sup>nd</sup> Period 2<sup>nd</sup> Semester \*3-2: 3rd Period 2nd Semester
- \*4-2: 4th Period 2nd Semester
- \*5-2: 5th Period 2nd Semester

a. Click Join Classroom

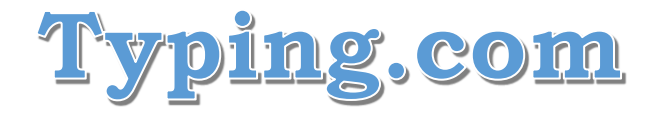

## **Understanding Your Dashboard**

\*The left side of your screen has different units (Typing Lessons, Digital Literacy, Coding, Typing Practice)

\*Each unit has different courses. The Typing Lessons unit has the Beginner, Intermediate, and Advanced courses.

\*Each course has different lessons. The lessons are broken down into many exercises as you work through them.

|                                        | Getting Started                       |         |
|----------------------------------------|---------------------------------------|---------|
| Beginner 🕨 Start                       | 1 J, F, and Space                     | ► Start |
| Intermediate > Start                   |                                       |         |
|                                        | 2 U, R, and K Keys                    | ► Start |
| Advanced > Start                       |                                       |         |
|                                        | 3 D, E, and I Keys                    | ► Start |
| Digital Literacy                       |                                       |         |
| Tech Readiness                         | 4 C, G, and N Keys                    | ► Start |
| Career Prep                            |                                       |         |
|                                        | 5 Beginner Review 1                   | ► Start |
| Coding                                 | Beginner Keview I                     |         |
| Coding Essentials                      | Reaching Out                          |         |
|                                        | 6 T, S, and L Keys                    | ► Start |
| Typing Practice                        | · · · · · · · · · · · · · · · · · · · | Jun     |
| Reinforcement<br>Up Your Typing Skills |                                       |         |
| Stories                                | 7 O, B, and A Keys                    | ► Start |

\*You need to fully complete a lesson with appropriate accuracy before you move on to the next lesson.